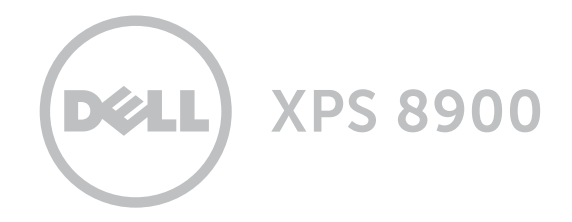

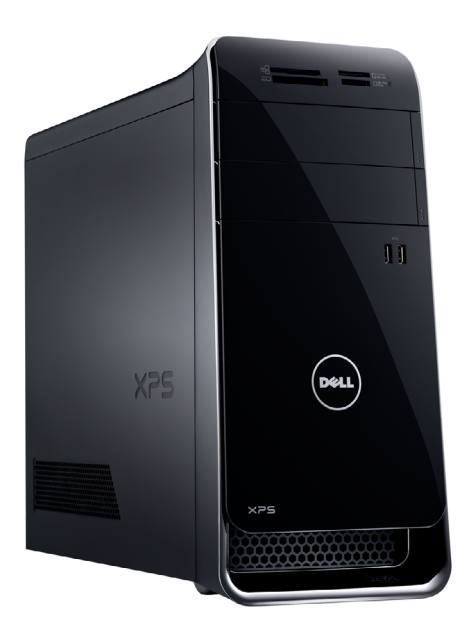

**Copyright © 2016 Dell Inc. Wszelkie prawa zastrzeżone.** Ten produkt jest chroniony przepisami prawa<br>autorskiego w Stanach Zjednoczonych i na świecie. Dell™ i logo Dell są znakami towarowymi firmy Dell Inc. w Stanach Zjednoczonych i w innych krajach. Inne nazwy i znaki towarowe użyte w tekście mogą być własnością innych podmiotów.

2016 ‑ 04 Wersja A01 Model: D14M | Typ: D14M002 Model komputera: XPS 8900

# [Widoki](#page-1-0)

# [Specyfikacje](#page-4-0)

UWAGA: W zależności od zamówionej konfiguracji komputer może wyglądać inaczej niż na ilustracjach w tym dokumencie.

<span id="page-1-0"></span>Przód

# [Specyfikacje](#page-4-0) **Widoki**

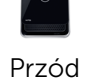

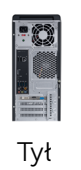

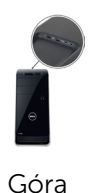

1 Lampka czytnika kart pamięci Świeci, kiedy jest używany czytnik kart pamięci.

### 2 Czytnik kart pamięci

Umożliwia odczytywanie i zapisywanie danych na kartach pamięci.

### 3 Wnęki napędów dysków optycznych (2)

Umożliwia zainstalowanie napędów dysków optycznych, jeśli nie zostały zainstalowane fabrycznie.

### 4 Porty USB 3.0 (2)

Umożliwiają podłączanie urządzeń peryferyjnych, takich jak dyski, drukarki itd. Transfer danych z szybkością  $d \circ 5$  Gb/s.

### 5 Przyciski wysuwania dysków optycznych (2)

Naciśnij, aby otworzyć lub zamknąć szufladę napędu.

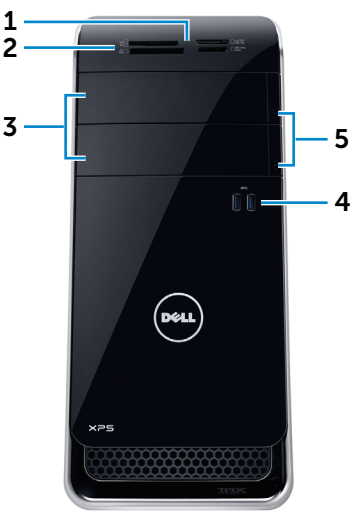

[Specyfikacje](#page-4-0) **Widoki** 

<span id="page-2-0"></span>Tył

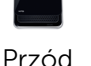

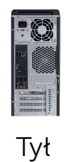

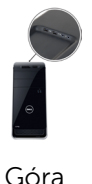

### 1 Złącze zasilania

Umożliwia podłączanie przewodu zasilającego do komputera.

### 2 Złącze sieciowe

Umożliwia podłączenie komputera do routera lub modemu szerokopasmowego kablem Ethernet (RJ45) w celu nawiązania łączności z siecią lokalną lub z Internetem.

Dwie lampki umieszczone obok złącza wskazują stan i aktywność połączenia sieciowego.

### 3 Porty USB 2.0 (2)

Umożliwiają podłączanie urządzeń peryferyjnych, takich jak dyski, drukarki itd. Transfer danych z szybkością do 480 Mb/s.

### 4 Złącze DisplayPort

Umożliwia podłączenie monitora lub projektora DisplayPort. Obsługuje sygnał wideo i audio.

5 Złącze HDMI

Umożliwia podłączenie telewizora i innych urządzeń wyposażonych w wejście HDMI. Obsługuje sygnał wideo i audio.

### 6 Porty USB 3.0 (4)

Umożliwiają podłączanie urządzeń peryferyjnych, takich jak dyski, drukarki itd. Transfer danych z szybkością do 5 Gb/s.

### 7 Złącza audio (6)

Umożliwia podłączenie głośników.

### 8 Gniazda kart rozszerzeń (4)

Umożliwiają dostęp do złączy zainstalowanych kart PCI Express.

#### 9 Gniazdo linki antykradzieżowej

Umożliwia podłączenie linki antykradzieżowej, służącej do ochrony komputera przed kradzieżą.

### 10 Ucha kłódki

Umożliwiają założenie kłódki w celu zabezpieczenia przed nieautoryzowanym dostępem do wnętrza komputera.

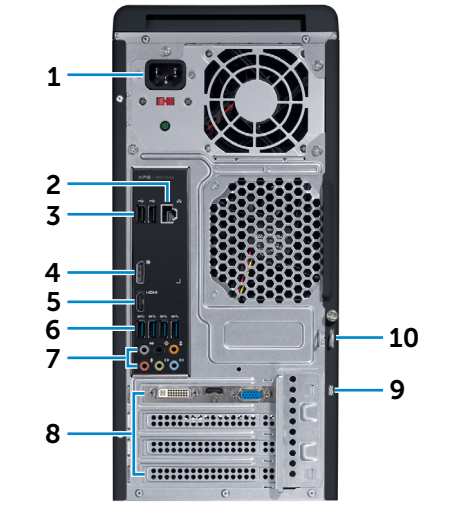

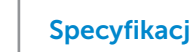

Góra

# [Specyfikacje](#page-4-0) **Widoki**

[Przód](#page-1-0)

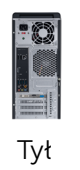

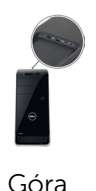

1 Port USB 2.0 z funkcją PowerShare

> Umożliwia podłączanie urządzeń peryferyjnych, takich jak dyski, drukarki itd. Transfer danych z szybkością do 480 Gb/s.

Port z funkcją PowerShare umożliwia ładowanie urządzeń USB nawet wtedy, kiedy komputer jest wyłączony.

UWAGA: Jeśli komputer jest wyłączony lub w trybie hibernacji, ładowanie urządzeń za pomocą portu z funkcja PowerShare wymaga podłączenia zasilacza. Tę funkcję należy włączyć w konfiguracji systemu BIOS.

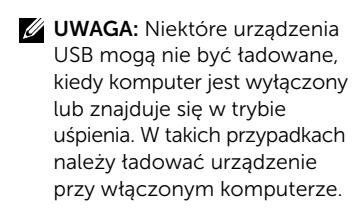

2 Port USB 2.0

Umożliwia podłączanie urządzeń peryferyjnych, takich jak dyski, drukarki itd. Transfer danych z szybkością do 480 Mb/s.

3 Złącze mikrofonu

Umożliwia podłączenie zewnętrznego mikrofonu w celu nagrywania dźwięku, prowadzenia rozmów audio lub wideo itd.

4 Złącze słuchawek

Umożliwia podłączenie pary słuchawek lub głośników.

### 5 Taca na akcesoria

Służy do przechowywania drobnych akcesoriów, takich jak słuchawki, napędy USB itd.

### 6 Przycisk zasilania

Naciśnij, aby włączyć komputer, jeśli jest wyłączony lub w stanie uśpienia.

Naciśnij, aby przełączyć komputer do stanu uśpienia, jeśli jest włączony.

Naciśnij i przytrzymaj przez 4 sekundy, aby wymusić wyłączenie komputera.

Ø UWAGA: Zachowanie przycisku zasilania można skonfigurować w oknie Opcje zasilania. Aby uzyskać więcej informacji, zobacz *Ja i mój Dell* na stronie internetowej www.dell.com/ support/manuals.

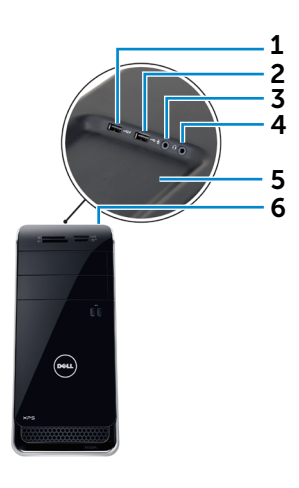

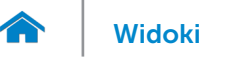

## <span id="page-4-0"></span>Wymiary i masa

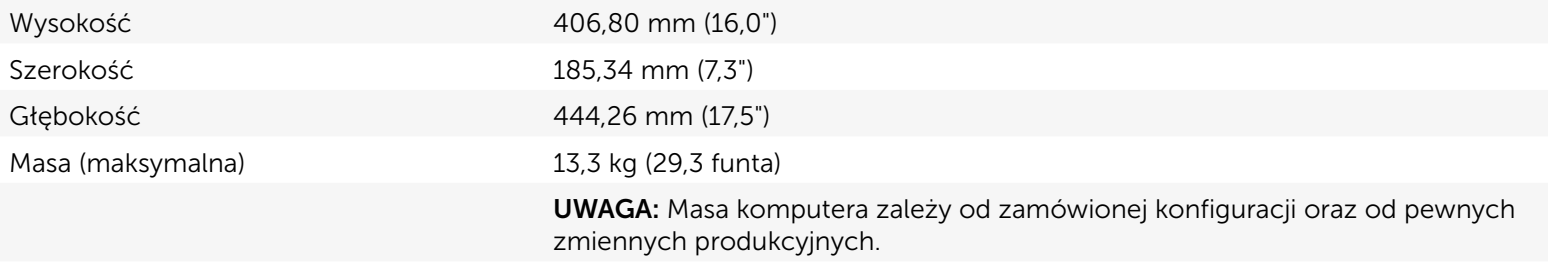

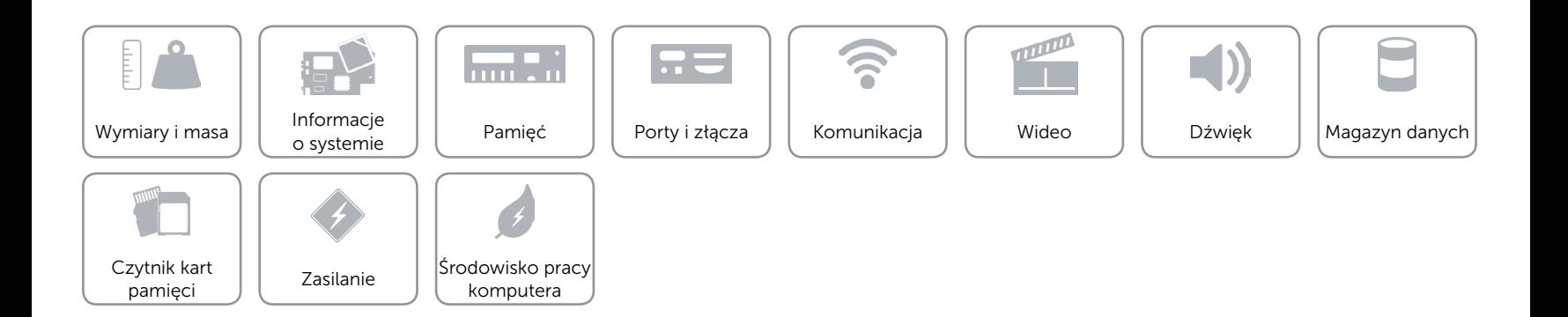

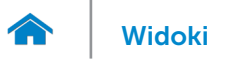

# <span id="page-5-0"></span>Informacje o systemie

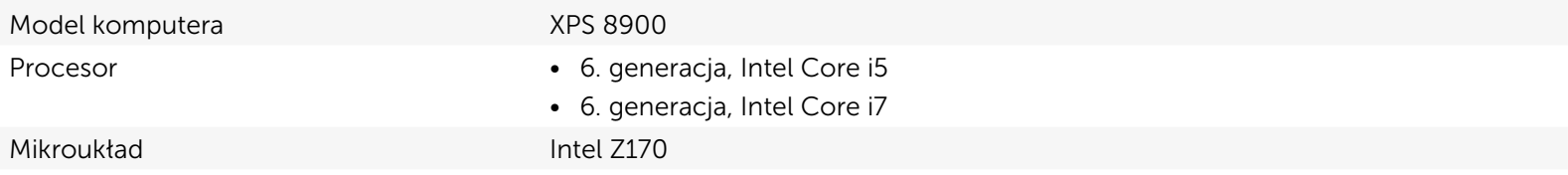

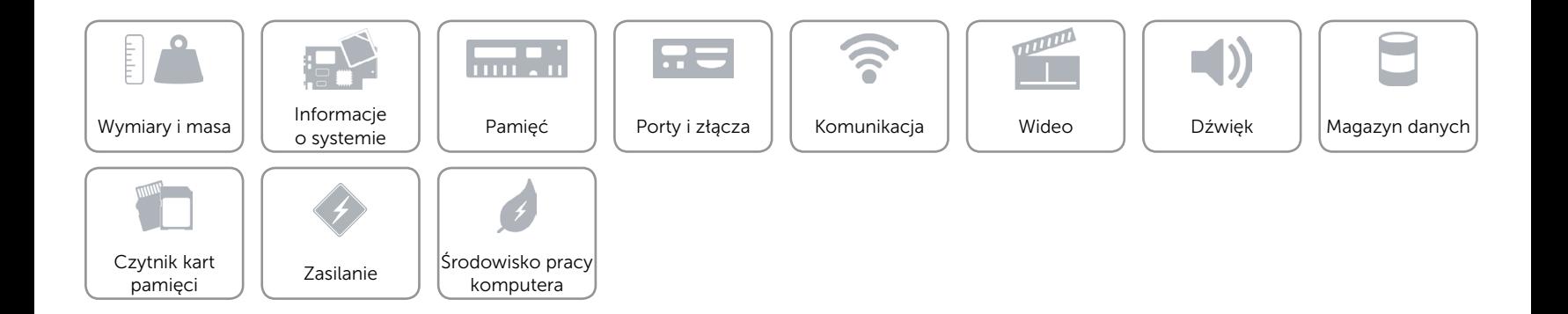

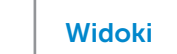

# <span id="page-6-0"></span>Pamięć

 $\rightarrow$ 

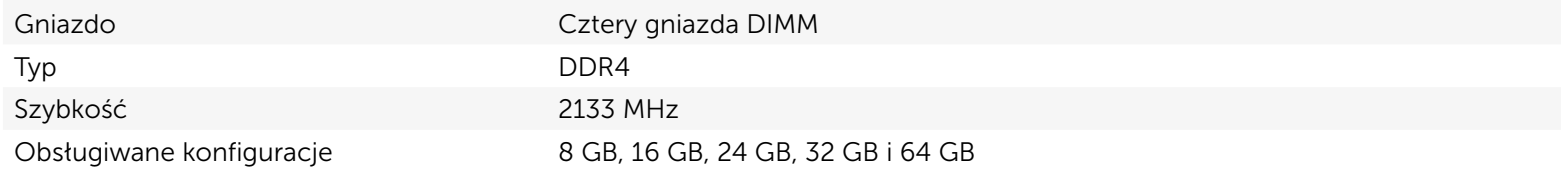

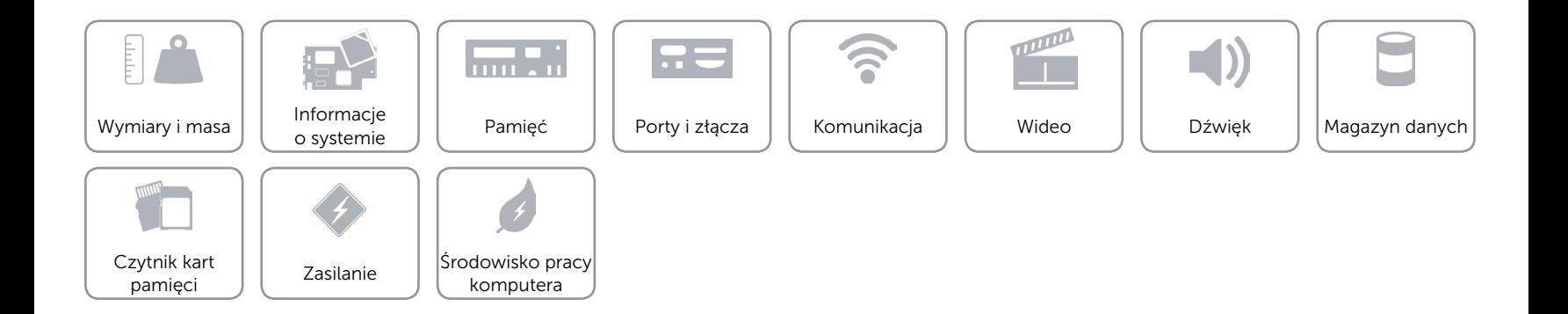

<span id="page-7-0"></span>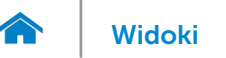

# Porty i złącza

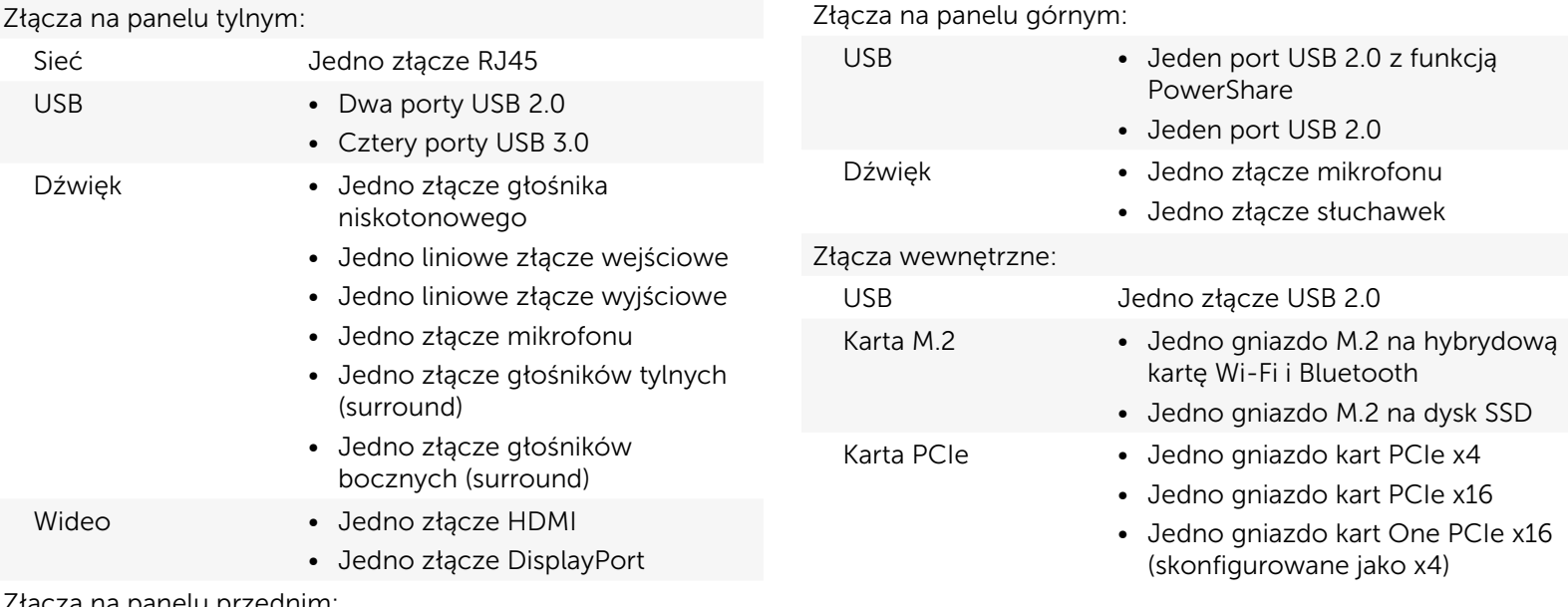

Złącza na panelu przednim:

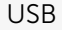

pamięci

Dwa porty USB 3.0

komputera

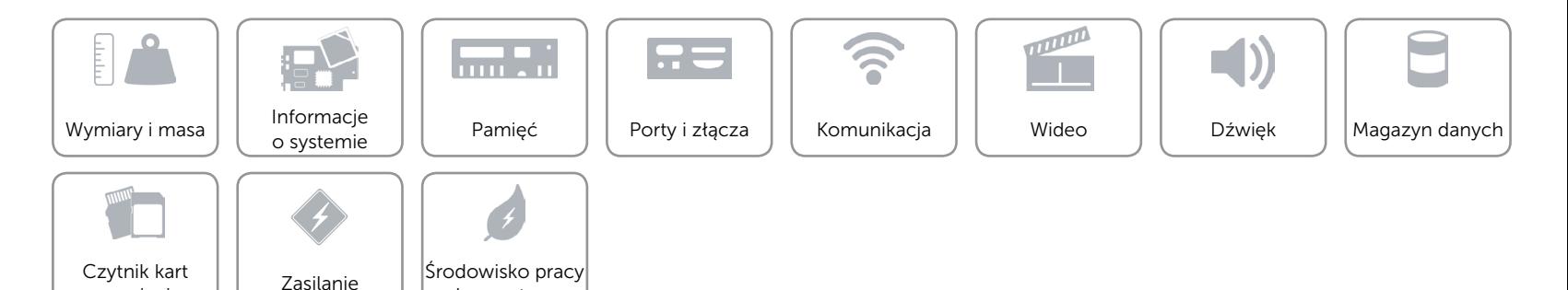

# <span id="page-8-0"></span>Komunikacja

Komunikacja bezprzewodowa • Wi-Fi 802.11b/g/n

Ethernet Kontroler Ethernet 10/100/1000 Mb/s zintegrowany na płycie systemowej

- 
- • Wi-Fi 802.11ac
- Bluetooth 4.0

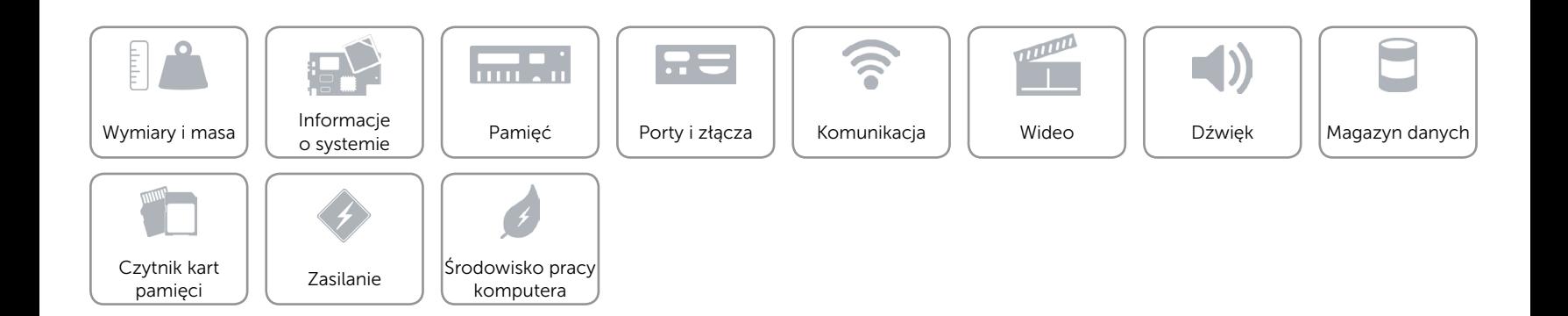

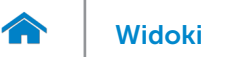

# <span id="page-9-0"></span>Wideo

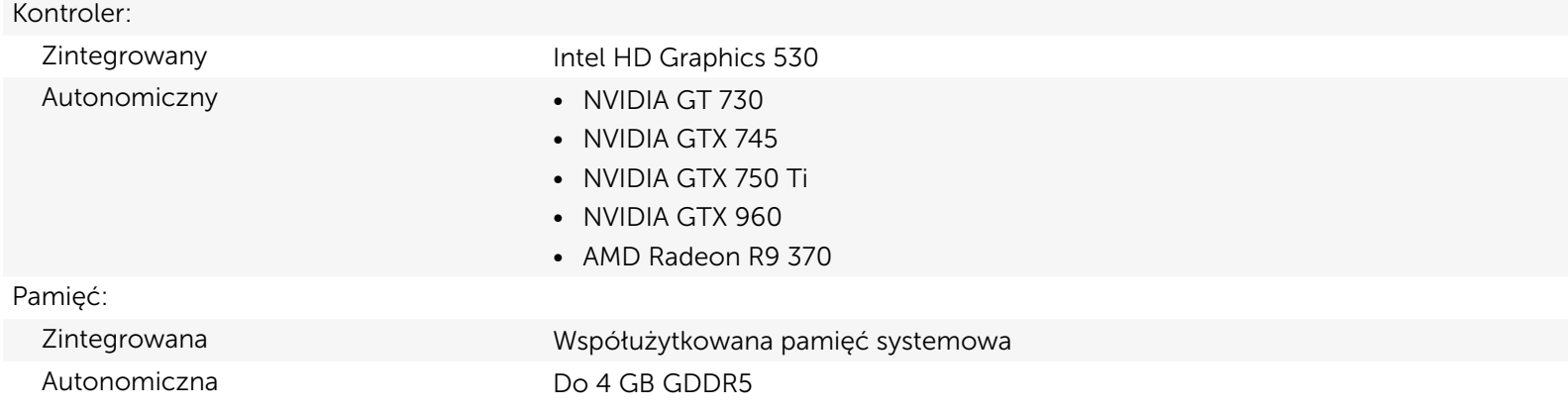

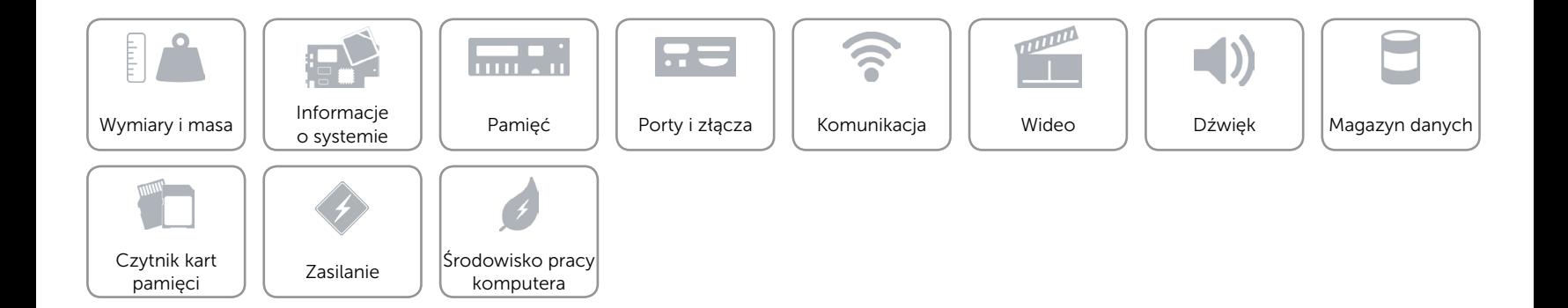

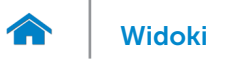

# <span id="page-10-0"></span>Dźwięk

Kontroler Zintegrowana karta dźwiękowa z obsługą dźwięku dookólnego 7.1 Realtek ALC3861 High Definition Audio z Waves MaxxAudio Pro

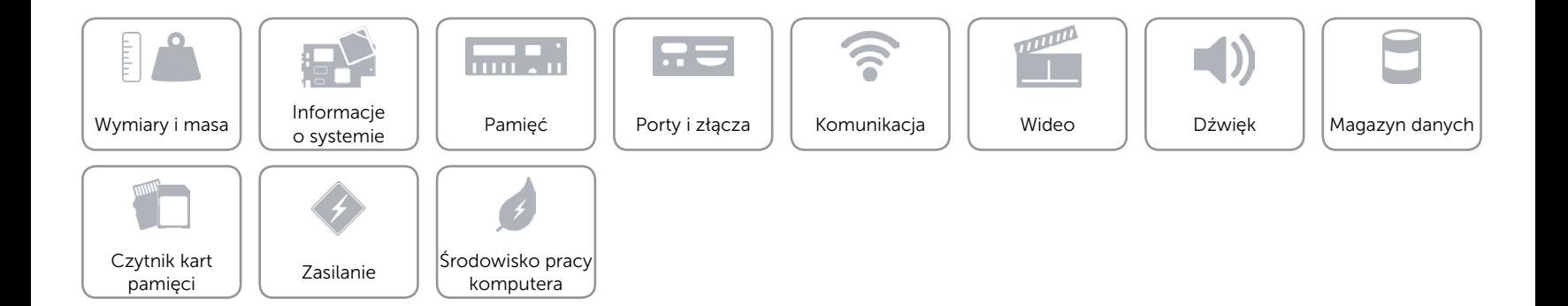

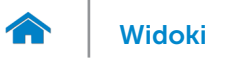

# <span id="page-11-0"></span>Magazyn danych

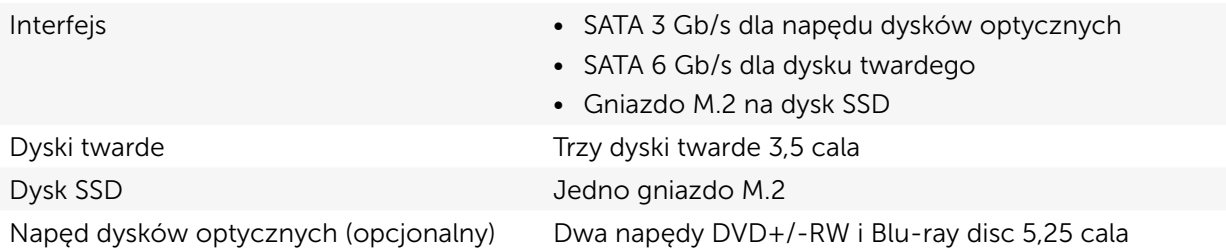

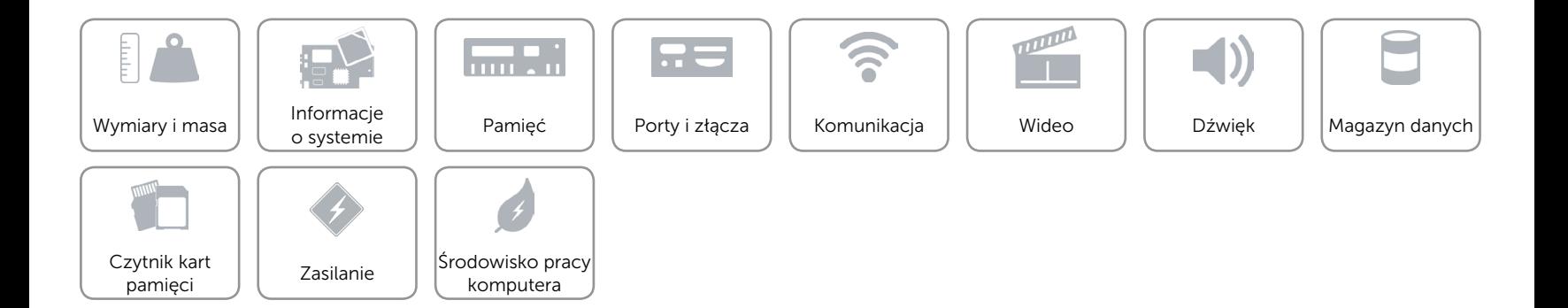

# <span id="page-12-0"></span>Czytnik kart pamięci

Typ Jedno gniazdo czytnika kart "19 w 1"

- Obsługiwane karty **•** Compact Flash I, II
	- • Compact Flash MD
	- • Secure Digital (SD)
	- • Secure Digital mini SD
	- Secure Digital HC Class 2, 4, 6
	- MultiMedia Card (MMC)
	- MultiMedia Card Plus (MMC+)
	- • RS-MMC
	- MultiMedia Card (MMC) Mobile
- Secure Digital Extended Capacity (SDXC)
- Memory Stick (MS)
- • Memory Stick Pro
- • Memory Stick Duo
- • Memory Stick Pro Duo
- Memory Stick Pro-HG Duo
- Memory Stick XC
- Smart Media Card xD

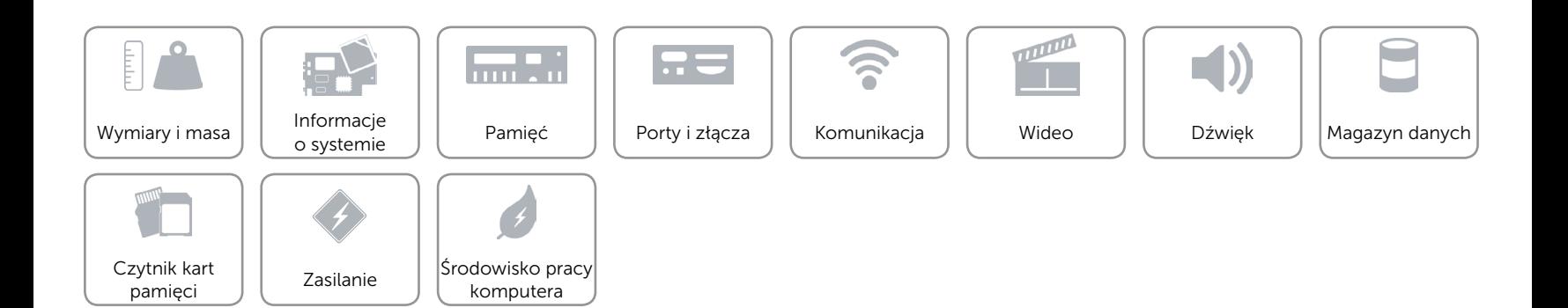

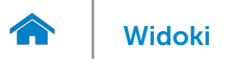

## <span id="page-13-0"></span>Zasilanie

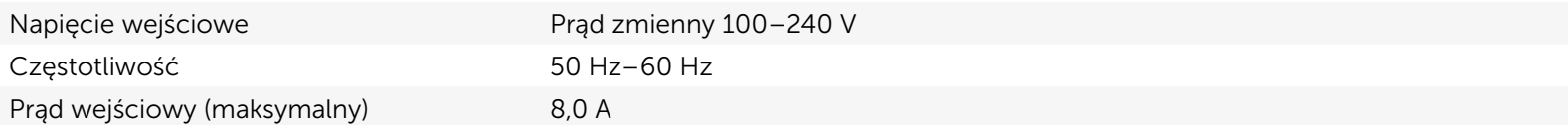

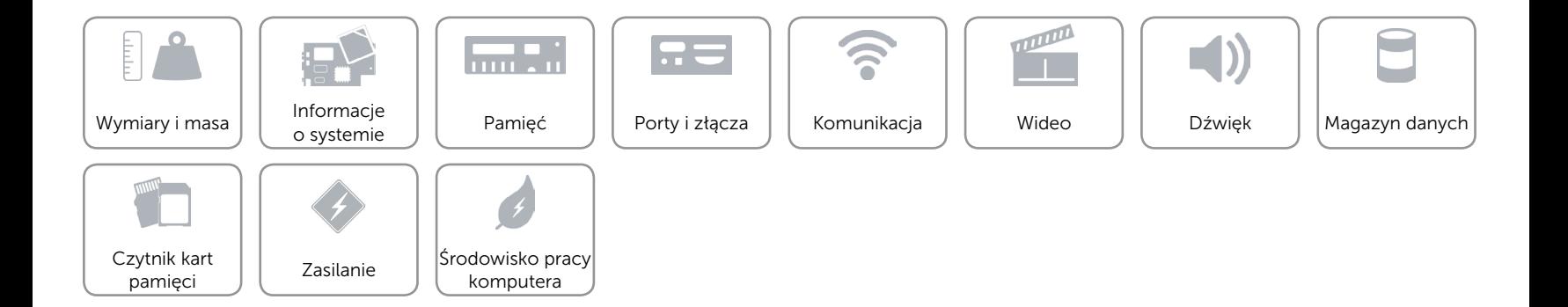

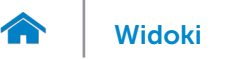

# [Widoki](#page-1-0) Specyfikacje

# <span id="page-14-0"></span>Środowisko pracy komputera

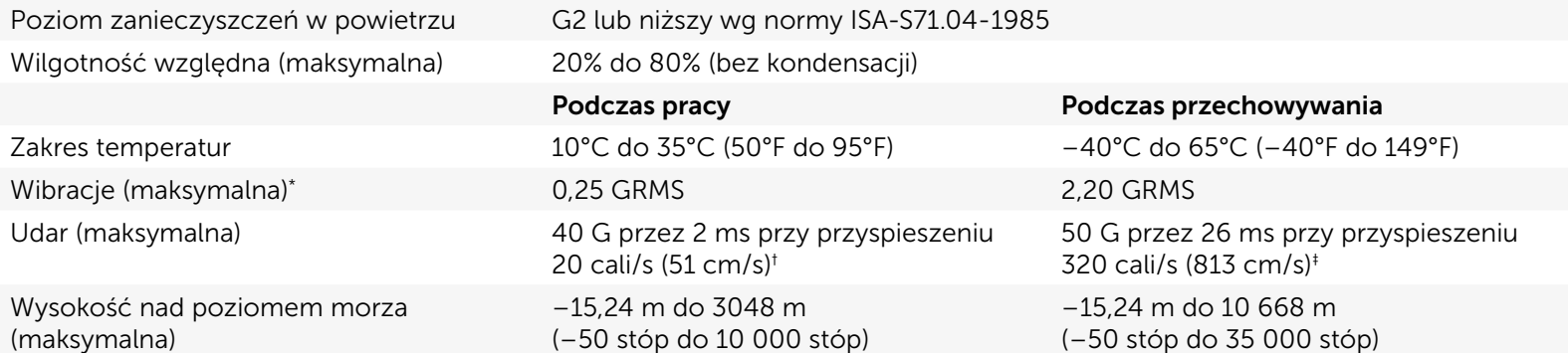

\* Pomiar z użyciem spektrum losowych wibracji, które symulują środowisko użytkownika.

† Pomiar przy impulsie półsinusoidalnym o czasie trwania 2 ms podczas pracy dysku twardego.

‡ Pomiar przy impulsie półsinusoidalnym o czasie trwania 2 ms przy zaparkowanej głowicy dysku twardego.

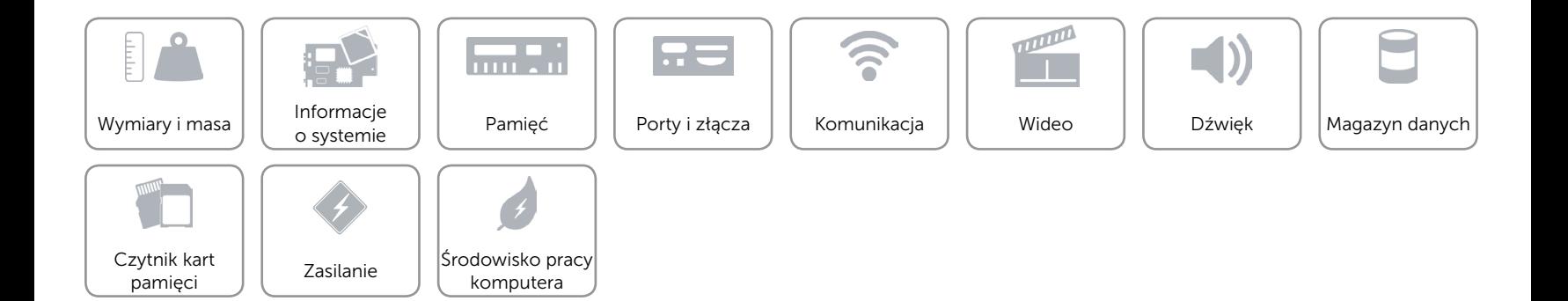